# Dell D1918H User's Guide

Regulatory model: D1918Ho

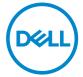

## Notes, cautions, and warnings

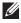

NOTE: A NOTE indicates important information that helps you make better use of your computer.

CAUTION: A CAUTION indicates potential damage to hardware or loss of data if instructions are not followed.

MARNING: A WARNING indicates a potential for property damage, personal injury, or death.

#### © 2017 Dell Inc. All rights reserved.

This product is protected by U.S. and international copyright and intellectual property laws. Dell™ and the Dell logo are trademarks of Dell Inc. in the United States and/or other jurisdictions. All other marks and names mentioned herein may be trademarks of their respective companies.

## **Contents**

| Safe | ety instructions                        | 4 |
|------|-----------------------------------------|---|
| Abo  | out your monitor                        | 5 |
| Р    | Package contents                        | 5 |
| Tecl | hnical specifications                   | 5 |
| Ν    | Monitor specifications                  | 6 |
| Р    | Power Management Modes                  | 7 |
| S    | Supported resolutions and refresh rates | 8 |
| Sett | ing up the monitor                      | 9 |
| A    | Attaching the stand                     | 9 |
| R    | Removing the stand                      | 9 |
| C    | Connecting Your Monitor                 | 0 |
| Р    | Parts and controls                      | 1 |
|      | Front view                              | 1 |
|      | Back view                               | 1 |
| Usir | ng On Screen Display (OSD) Functions 1  | 2 |
| Т    | The main menu                           | 2 |
| Maiı | ntenance guidelines                     | 5 |
| C    | Care                                    | 6 |
| Т    | roubleshooting                          | 6 |
| Арр  | endix                                   | 7 |
| C    | Contacting Dell                         | 7 |

## **Safety instructions**

This monitor is manufactured and tested on a ground principle that a user's safety comes first. However, improper use or installation may result in danger to the user, damage to the monitor, or both. Use the following safety guidelines to protect your monitor from potential damage and ensure your personal safety.

- **WARNING:** This monitor should be operated only with a correct power source as indicated at the label on the rear of the monitor. For more information on the power source you are using, contact your power service provider.
- **WARNING:** You should only perform troubleshooting and repairs as authorized or directed by the Dell technical assistance team. Damage due to servicing that is not authorized by Dell is not covered by your warranty.
- MARNING: To avoid electric shock, do not attempt to remove any cover or touch the inside of the monitor. Only a qualified service technician should open the monitor cover.
- MARNING: Stop using the monitor if the cover is damaged. Have it checked by a service technician.
- MARNING: Place the monitor on a flat, soft, and clean surface. If there is a liquid spill on the monitor, unplug the monitor from the power source and contact Dell for assistance.
- **WARNING:** Before you clean your monitor, disconnect it from the electrical outlet. Clean your monitor with a soft cloth dampened with water or non-ammonia based cleaner.
- **WARNING:** Keep the monitor away from magnetic objects, motors, TV sets, and electrical transformers.
- MARNING: Do not place heavy objects on the cables.
- **WARNING:** For monitors with reflective screens, position the monitor such that glares caused by other light sources are avoided.
- MARNING: When you purchase a VESA wall mount, ensure it is UL-listed and that only a qualified service technician installs it.

## **About your monitor**

## Package contents

Your monitor ships with the components shown below. Make sure that you have received all the components and contact Dell if something is missing.

| DSLL                                                                                                    | Monitor                                                                                                    |
|----------------------------------------------------------------------------------------------------|----------------------------------------------------------------------------------------------------|
|                                                                                                    | Neck                                                                                                    |
|                                                                                                    | Base                                                                                                    |
|                                                                                                    | Power cable (varies by country)                                                                                           |
|                                                                                                    | HDMI cable<br>(Support up to 1080p @ 60Hz)                                                                                |
|                                                                                                    | VGA cable                                                                                                    |
| Description of Control of Control | <ul> <li>Drivers and documentation media</li> <li>Quick Setup Guide</li> <li>Safety and Regulatory Information</li> </ul> |

## **Technical specifications**

## **Monitor specifications**

| LCD Panel                 | 47.0 cm (18.5") TFT (with LED back light)                               |
|---------------------------|-------------------------------------------------------------------------|
| Power Management          | VESA DPMS compatible<br>Off Mode, < 0.3 W<br>Power Saving Mode, < 0.3 W |
| Displayable<br>Resolution | WXGA, 1366 x 768 max.<br>Vertical Frequency, 60Hz max.                  |
| Pixel Dimension           | 0.3 x 0.3 mm                                                            |
| Color gamut               | 72% of NTSC (CIE1931)                                                   |
| Color Depth               | 16.7 Million                                                            |
| Contrast Ratio            | 600:1 (typical)                                                         |
| Viewing Angle             | 90° (Horizontal) typical<br>65° (Vertical) typical                      |
| Response Time             | 5 ms typical (white to black, black to white)                           |
| Connectivity              | 1 x VGA<br>1 x HDMI 1.4                                                 |
| Active Display Area       | 409.8 x 230.4 mm                                                        |
| Tilt                      | -5°~15° ( <u>+</u> 2°)                                                  |
| VESA mount support        | 75 x 75mm                                                               |
| Dimension (with stand     | d)                                                                      |
| Height                    | 34.2 cm (13.46 inches)                                                  |
| Width                     | 43.8 cm (17.24 inches)                                                  |
| Depth                     | 14.7 cm (5.78 inches)                                                   |
| Weight                    |                                                                         |
| without packaging         | 2.1 kg (4.63 lb)                                                        |
| with packaging            | 3.1 kg (6.83 lb)                                                        |
| Temperature               | Operating: 0°C ~ + 40°C<br>Storage: -20°C ~ + 60°C                      |
| Compliance                | Energy Star, TÜV Low Blue Light (Dell ComfortView)*                     |
| Power                     | Input Voltage AC100-240 V                                               |

<sup>\*</sup> Optimize eye comfort with a flicker-free screen.

<sup>\*</sup> The possible long-term effects of blue light emission from the monitor may cause damage to the eyes, including eye fatigue or digital eye strain.

- \* ComfortView feature is designed to reduce the amount of blue light emitted from the monitor to optimize eye comfort.
- **NOTE:** For information on the refresh rate (vertical frequency) of the graphics card, see the documentation that shipped with the graphics card.

### **Power Management Modes**

If you have VESA's DPM-compliant video card or software installed in your PC, the monitor can automatically reduce its power consumption when not in use. This is referred to as power save mode\*. If the computer detects input from the keyboard, mouse, or other input devices, the monitor automatically resumes functioning. The following table shows the power consumption and signaling of this automatic power saving feature.

| VESA<br>Modes    | Horizontal<br>Sync | Vertical<br>Sync | Video  | Power Indicator | Power Consumption                  |
|------------------|--------------------|------------------|--------|-----------------|------------------------------------|
| Normal operation | Active             | Active           | Active | Blue            | 13 W (maximum)**<br>11 W (typical) |
| Active-off mode  | Inactive           | Inactive         | Off    | Orange          | Less than 0.3 W                    |
| Switch off       | -                  | -                | -      | Off             | Less than 0.3 W                    |

| Energy Star | Power Consumption |
|-------------|-------------------|
| Pon         | 9.62 W***         |
| Етес        | 30.9 kWh****      |

<sup>\*</sup>Zero power consumption in OFF mode can only be achieved by disconnecting the AC mains cable from the monitor.

This document is informational only and reflects laboratory performance. Your product may perform differently, depending on the software, components and peripherals you ordered and shall have no obligation to update such information.

Accordingly, the customer should not rely upon this information in making decisions about electrical tolerances or otherwise. No warranty as to accuracy or completeness is expressed or implied.

Activate the computer and the monitor to gain access to the OSD.

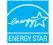

**NOTE:** This monitor is **ENERGY STAR** Qualified.

<sup>\*\*</sup>Maximum power consumption with maximum luminance.

<sup>\*\*\*</sup>Power consumption of on mode as defined in Energy Star 7.0 version.

<sup>\*\*\*\*</sup>Total energy consumption in kWh as defined in Energy Star 7.0 version.

## Supported resolutions and refresh rates

⚠ **WARNING**: Do not set the graphics card on your computer to exceed these maximum refresh rates. Doing so may result in permanent damage to your monitor.

| VGA  | 720 x 400 @ 70Hz   |
|------|--------------------|
| VGA  | 640 x 480 @ 60Hz   |
| VESA | 640 x 480 @ 75Hz   |
| VESA | 800 x 600 @ 60Hz   |
| VESA | 800 x 600 @ 75Hz   |
| VESA | 1024 x 768 @ 60Hz  |
| VESA | 1024 x 768 @ 75Hz  |
| VESA | 1280 x 1024 @ 75Hz |
| VESA | 1366 x 768 @ 60Hz  |

### \*The following resolutions are supported only with a HDMI source:

| 480i @ 60Hz               |
|---------------------------|
| 480p @ 60Hz               |
| 576i @ 50Hz               |
| 576p @ 50Hz               |
| 720p @ 50Hz / 720p @ 60Hz |
| 1080р @ 60Hz              |

## **Setting Up the Monitor**

### Attaching the stand

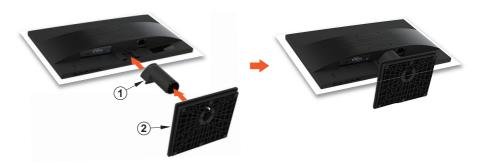

- 1. Place the monitor face down on a flat and clean surface.
- 2. Insert stand riser and base into the monitor as shown above.

### Removing the stand

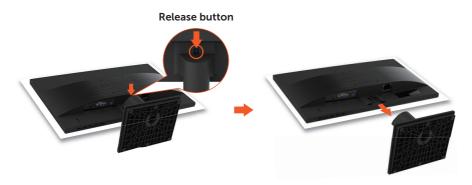

- 1. Place the monitor face down on a flat and clean surface.
- 2. Push release button and pull stand away from monitor.

### **Connecting Your Monitor**

#### 1. Connect the video cable

Ensure both monitor and computer are turned off. Connect one end of the HDMI or VGA cable to the computer, and then connect the other end to the respective port on the monitor.

#### 2. Connect the earphone

Connect the earphone to the earphone output terminal of the monitor. (Earphone not supplied).

#### 3. Connect the power cord

Connect the power cord to a properly-grounded AC outlet, and then to the monitor.

#### 4. Turn on the monitor

Press the power button to turn on the monitor.

#### 5. Set the resolution and refresh rate in Microsoft Windows

#### Windows 7

- i) Right-click on the desktop, and then click **Screen resolution** > **Resolution**.
- ii) Set the appropriate resolution.

#### • Windows 8 or Windows 8.1

- i) Select the desktop tile to switch to classic desktop mode.
- ii) Right-click on the desktop, and then click **Screen resolution** > **Resolution**.
- iii) Set the appropriate resolution.

#### Windows 10

- i) Right-click on the desktop, and then click **Display settings** > **Advanced display settings** > **Resolution**.
- ii) Set the appropriate resolution.

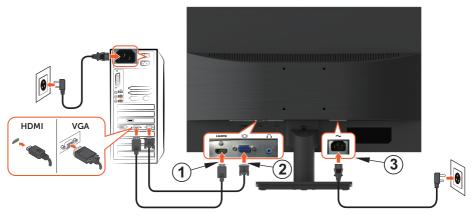

### Parts and controls

### **Front view**

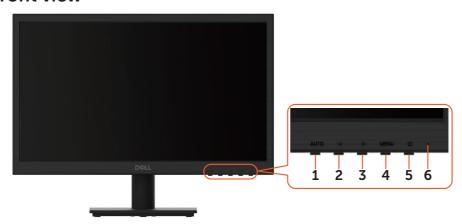

### **Back view**

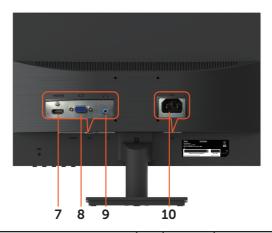

| 1 | AUTO | Input Select/ Exit from OSD Menu                   | 6     | .ظ.    | LED Indicator               |
|---|------|----------------------------------------------------|-------|--------|-----------------------------|
| 2 | •    | Scroll Down/ Decrease/<br>Contrast/Brightness Menu | /   I |        | HDMI input (HDMI 19<br>pin) |
| 3 | •    | Scroll Up/ Increase/<br>Color Vision Mode select   |       |        | VGA input (D-Sub 15 pin)    |
| 4 | MENU | OSD Menu On/Off / Confirm Select  9                |       | $\cap$ | Earphone Jack               |
| 5 | Ů    | Power On/Off                                       | 10    | ~      | Power input                 |

## **Using On Screen Display (OSD) Functions**

Your monitor's settings are adjusted with the following buttons:

| Button       | Function                                                                                      |
|--------------|-----------------------------------------------------------------------------------------------|
| MENU         | Display main menu                                                                             |
| IVIENO       | Confirm Selection                                                                             |
| AUTO         | Manual adjust mode select for VGA, HDMI mode                                                  |
| AUTO         | Exit from main menu or return to previous menu                                                |
|              | Select the desired item when in OSD menu                                                      |
|              | When not in OSD menu, directly enters Color Vision Mode                                       |
|              | Select the desired item when in OSD menu                                                      |
| •            | When not in OSD menu, directly enters Contrast/Brightness menu                                |
| <b>◄</b> + ▶ | Recall both Contrast and Brightness (when not in OSD menu)                                    |
| AUTO + ◀     | Power Lock, press 10 seconds to lock, repeat press 10 seconds to unlock(when not in OSD menu) |
| AUTO + ▶     | OSD Lock, press 10 seconds to lock, repeat press 10 seconds to unlock(when not in OSD menu)   |

### The main menu

Use the monitor's menu to make adjustments:

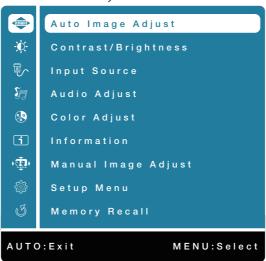

| Menu item |                     | Description                                                                                                    |
|-----------|---------------------|----------------------------------------------------------------------------------------------------|
| AUTO      | Auto Image Adjust   | Adjust the Horizontal Position, Vertical Position, Phase (Fine Tune) and Clock (H. Size) of the screen.  NOTE: Only available for VGA input.                                  |
|           | Contrast/Brightness | Adjust the Contrast, Brightness, DCR and ECO of screen image.                                                                                                    |
|           | • Contrast          | Adjust the foreground white level of screen image.                                                                                                    |
|           | • Brightness        | Adjust the luminance of the video.                                                                                                    |
|           | • DCR               | Detects the distribution of the visual signal input, and creates an optimized contrast.  MOTE: Brightness and ECO adjustment are disabled when DCR is active.                 |
|           | • ECO               | Allows the user to change the energy-saving settings.  MOTE: Brightness and DCR adjustment are disabled when ECO is active.                                                   |
|           | Input Source        | Press Input Source to change the input signal to VGA or HDMI.                                                                                                    |
|           | Audio Adjust        | To adjust the audio functions.  NOTE: Only available for HDMI input.                                                                                                    |
|           | Volume              | To adjust the volume of earphone output.                                                                                                    |
|           | • Mute              | To turn the Mute ON/OFF.                                                                                                    |
| RB        | Color Adjust        | Toggle between preset color settings such as Cool, Normal, Warm and User Color.                                                                                               |
|           | • Cool              | Adds blue to screen image for cooler white.                                                                                                    |
|           | Normal              | Adds red to screen image for warmer white and richer red.                                                                                                    |
|           | • Warm              | Adds green to screen image for a darker color.                                                                                                    |
|           | • User Color        | Manually adjust settings for Red (R), Green (G),<br>Blue (B).<br>1. Press <b>AUTO</b> button to select the desired color.<br>2. Press ◀ or ▶ button to adjust selected color. |
| i         | Information         | Displays information about the input signal coming from the graphics card in your computer.                                                                                   |

| Menu item     |                        | Description                                                                                                    |  |
|---------------|------------------------|----------------------------------------------------------------------------------------------------|--|
| ( <u>\$</u> ) | Manual Image<br>Adjust | Manually adjust H. / V. Position, Clock, Fine Tune, Sharpness, Aspect Ratio and Color Vision Mode.                                                                                                    |  |
|               | • H. / V. Position     | <ul> <li>Adjust the horizontal and vertical position of the video.</li> <li>H. Position: ►: move screen to the right, ◄: move screen to the left.</li> <li>V. Position: ►: move screen up, ◄: move screen down.</li> <li>NOTE: Only available for VGA input.</li> </ul>                                                                                                    |  |
|               | •Clock                 | Adjust the width of the screen image.  ▶: increase the width of screen image,  ◄: decrease the width of screen image.  ■ NOTE: Only available for VGA input.                                                                                                    |  |
|               | • Fine Tune            | Adjust the delay time of data and clock.  Press ◀ or ▶ to adjust to your preference.  NOTE: Only available for VGA input.                                                                                                    |  |
|               | • Sharpness            | Adjust the clarity of a non-Full HD resolution signal with ◀ or ▶ button.                                                                                                    |  |
|               | Aspect Ratio           | Toggles the video mode between Full Screen or 4:3.                                                                                                    |  |
|               | • Color Vision Mode    | Provides an optimum display environment depending on the contents displayed. It contains 6 user-selectable presets. • Standard: For general Windows environment and the default setting. • Game: For optimal PC gaming. • Cinema: For optimal movie and video viewing. • Scenery: Optimized for displaying outdoor scenery images. • Text: Optimized for displaying text. • ComfortView: To decrease the blue light emitted from the display to reduce the risk of blue light exposure to your eyes.  To reduce the risk of eye strain and neck/arm/back/shoulder pain from using the monitor for long periods of time, we suggest you to: • set the screen about 20 to 28 inches (50 - 70 cm) from your eyes. • blink frequently to moisten or rewet your eyes when working with the monitor. |  |

| Menu item    |                     | Description                                                                                                    |
|--------------|---------------------|----------------------------------------------------------------------------------------------------|
| ( <b>1</b> ) | • Color Vision Mode | <ul> <li>take regular and frequent breaks for 20 minutes every two hours.</li> <li>look away from your monitor and gaze at a distant object at 20 feet away for at least 20 seconds during the breaks.</li> <li>perform stretches to relieve tension in the neck/arm/back/shoulders during the breaks.</li> <li>NOTE: Contrast/Brightness and Color Adjust adjustment are disabled when Color Vision Mode is active.</li> </ul> |
| (A)          | Setup Menu          | Setup Language Select, OSD Position, OSD Timeout and OSD Background.                                                                                                    |
|              | • Language Select   | Allows users to choose from available languages.                                                                                                    |
|              | OSD Position        | Press ◀ or ▶ button to select between horizontal and vertical OSD position adjustment.  • OSD H. Position: To horizontally adjust the OSD position.  ▶: move OSD to the right, ◀: move OSD to the left.  • OSD V. Position: To vertically adjust the OSD position.  ▶: move OSD up, ◀: move OSD down.                                                                                                    |
|              | OSD Timeout         | To automatically turn off On Screen Display (OSD) after a preset period of time.                                                                                                    |
|              | OSD Background      | Allows the user to turn the OSD background On or Off.                                                                                                    |
| U            | Memory Recall       | To recall factory settings for Video controls. Press button <b>AUTO</b> to select the Memory Recall menu option.                                                                                                    |

## Maintenance guidelines

### Care

- Avoid exposing your monitor directly to sunlight or other heat source. Place your monitor away from the sun to reduce glare.
- Place your monitor in a well-ventilated area.
- Do not place any heavy objects on top of your monitor.
- Ensure your monitor is installed in a clean and moisture-free area.
- Keep your monitor away from magnets, motors, transformers, speakers, and TV sets.

### **Troubleshooting**

### No power

- Ensure that the power cable connecting the monitor and the wall outlet is properly connected and secure.
- Plug another electrical device into the power outlet to verify that the outlet is supplying proper voltage.
- Ensure that the video cable connecting the monitor and the computer is properly connected and secure.

### No video/power light turned on

- Make sure the video cable supplied with the monitor is tightly secured to the video output port on back of the computer. If not, tightly secure it.
- Adjust brightness.

### Wrong or abnormal colors

- If any colors (red, green, blue) are missing, check the video cable to make sure it is securely connected. Check for bent or broken pins in the video cable connector.
- Connect the monitor to another computer.

## **Appendix**

### **Contacting Dell**

To contact Dell for sales, technical support, or customer service issues, see www.dell.com/contactdell.

- **NOTE:** Availability varies by country and product, and some services may not be available in your country.
- **NOTE:** If you do not have an active internet connection, you can find contact information on your purchase invoice, packing slip, bill, or Dell product catalog.